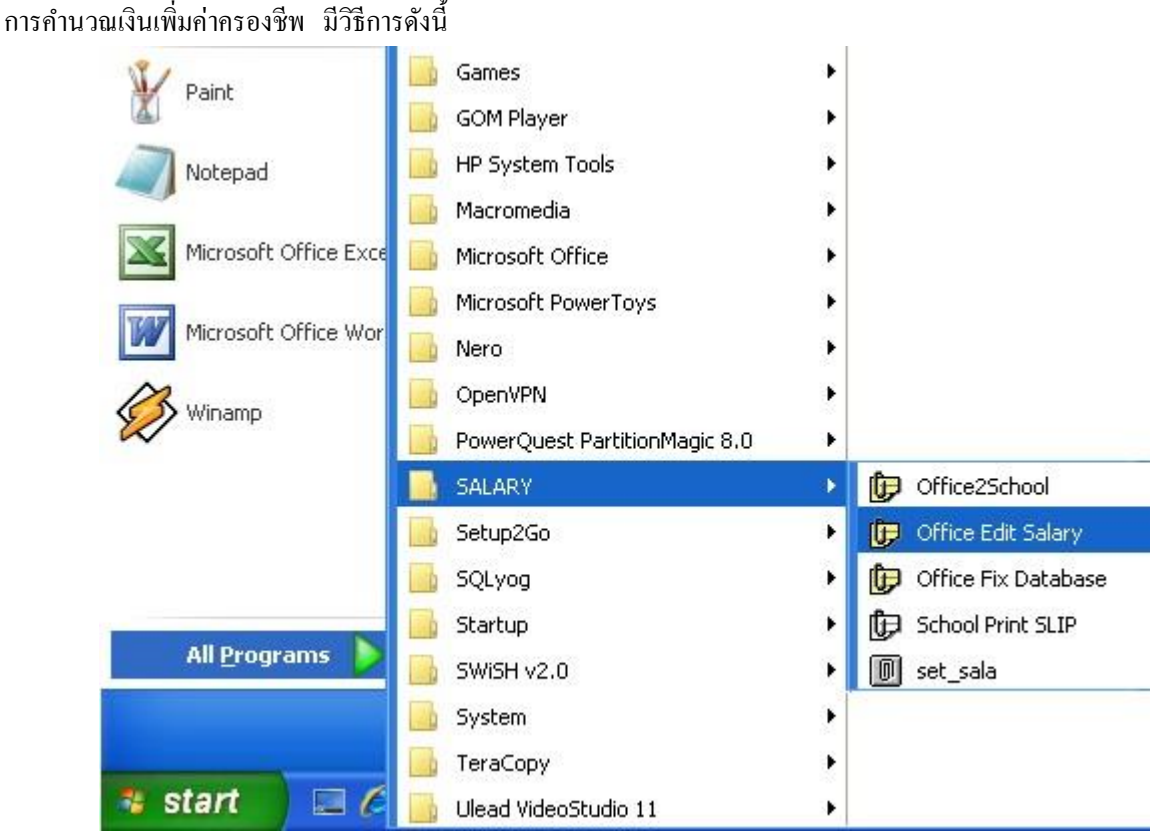

1 เข้าระบบโดยคลิก Start -> All Programs -> SALARY -> Office Edit Salary

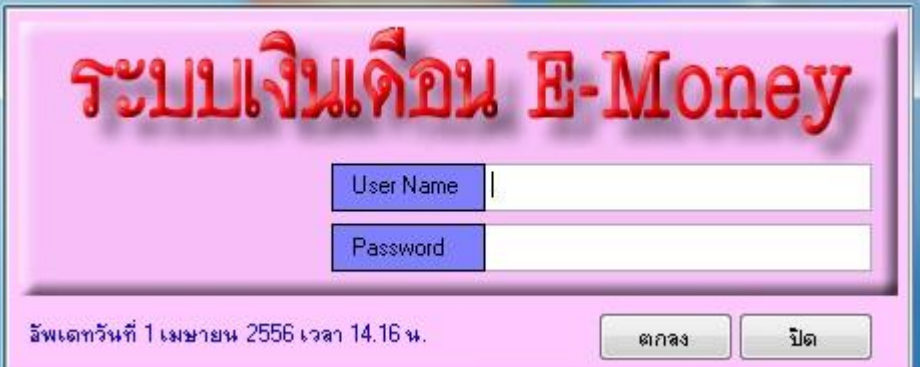

2 ระบบจะให้ใส<sup>่</sup> User Name และ Password เมื่อใส่ถูกต้องจะพบหน้าจอดังภาพถัดไป

| เมนู1:เมนูหลัก          | µ3:ส่วนช่วยเหลือ<br><b>USI</b> | เมนู4:ออกจากระบบ |
|-------------------------|--------------------------------|------------------|
| 1:แก้ไขเงินเดือน        | 2                              |                  |
| 2:แก้ไขรายการ           |                                |                  |
| 3:แก้ไขข้อมูล ชพค-ชพส   |                                |                  |
| 4:ข้อมูลบุคลากร         |                                |                  |
| 5:ลงทะเบียนฎีกาเบิกเงิน |                                |                  |
| 6:พิมพ์รายงาน           |                                |                  |
| 7:พิมพ์ฎีกาประจำเดือน   |                                |                  |

3 เลือกเมนูหลัก(ลูกศรแดง1) -> แกไ้ขเงินเดือน (ลูกศรแดง2) จะพบหน้าจอดังภาพถัดไป

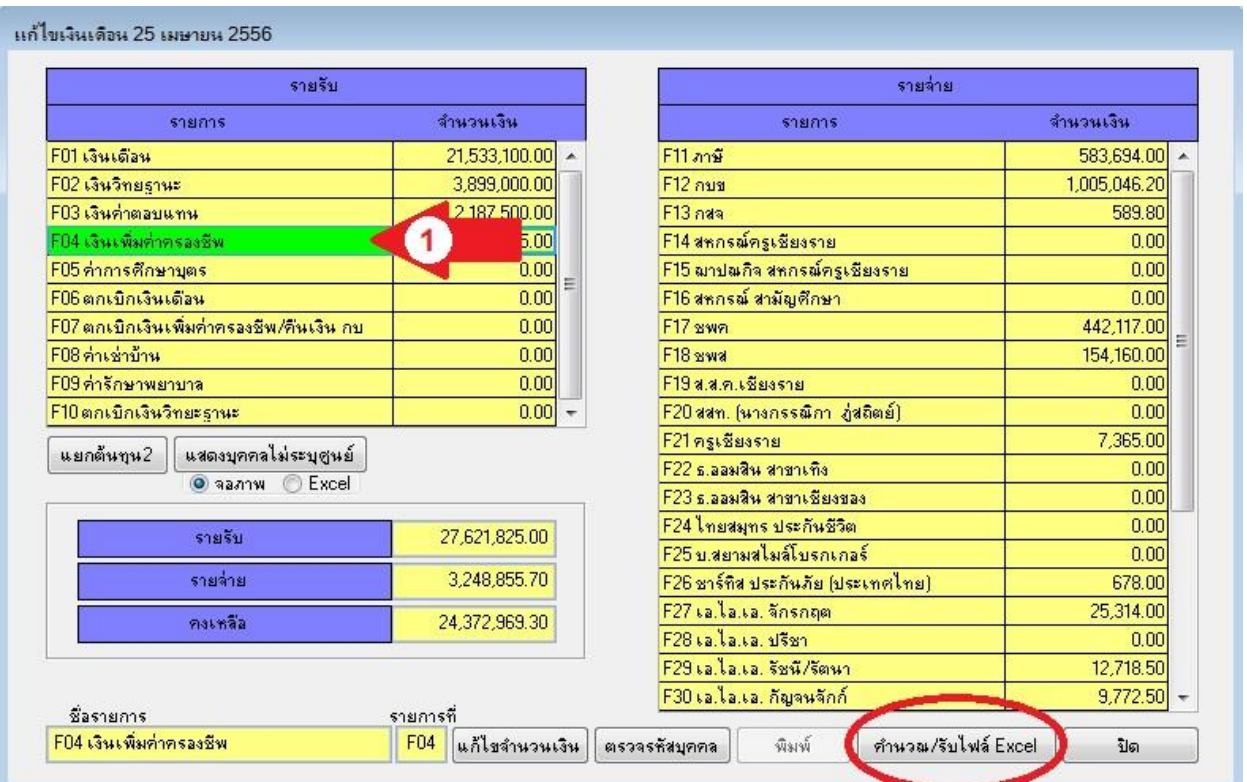

ี<br>4 เลือก F04 เงินเพิ่มค่าครองชีพ(ลูกศรแดง1) คลิกปุ่ม **คำนวณ/รับไฟล์ Excel** จะพบดังหน้าจอถัดไป

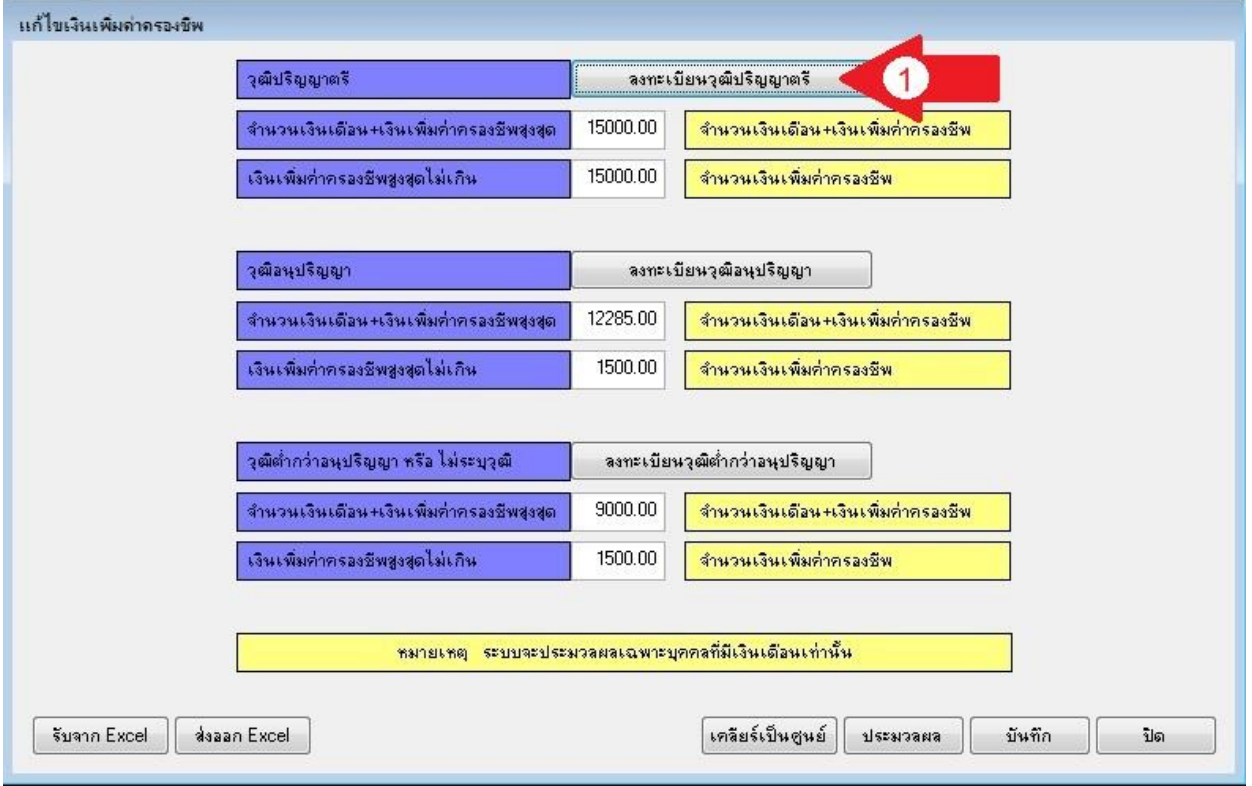

ี<br>5 คลิกปุ่ม **ลงทะเบียนวุฒิปริญญาตรี** จะพบดังหน้าจอถัดไป

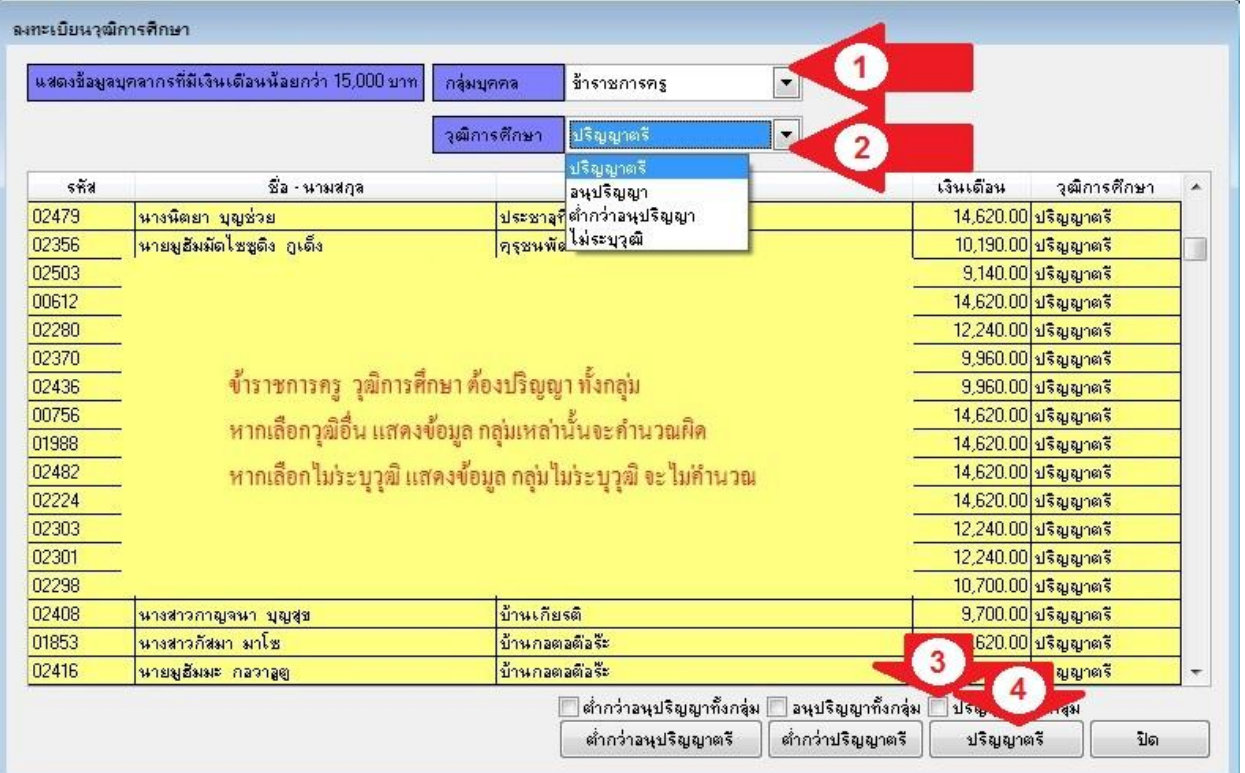

6 เลือกกลุ่มบุคคล(ลูกศรแดง1) ทีละกลุ่ม เลือกวุฒิการศึกษาทีละวุฒิ (ลูกศรแดง2) ระบบจะแสดงขอ้มูลบุคคลในตารางวา่ มี บุคคลใดที่ตรงตามการเลือก หากบุคคลใดแสดงข้อมูล ไม่ระบุวุฒิ ระบบจะไม่คำนวณเงินเพิ่มค่าครองชีพ ให้คลิกเลือกบุคคล น้นั ๆ แลว้คลิกปุ่ม ชื่อวฒุ ิเช่น **ตำ ่ กว่ำอนุปริญญำตรี** หรือ **ต ่ำกว่ำปริญญำตรี** หรือ **ปริญญำตรี**ตามความเป็ นจริง กรณีที่ ี ข้อมูลทั้งหมดที่แสดงในตาราง มีวุฒิการศึกษาเหมือนกันทั้งกลุ่ม ให้เช็กถูกที่ชื่อวุฒิ(ลูกศรแดง3) แล้วจึงคลิกปุ่ม **ปริญญาตรี** (ลูกศรแดง4)

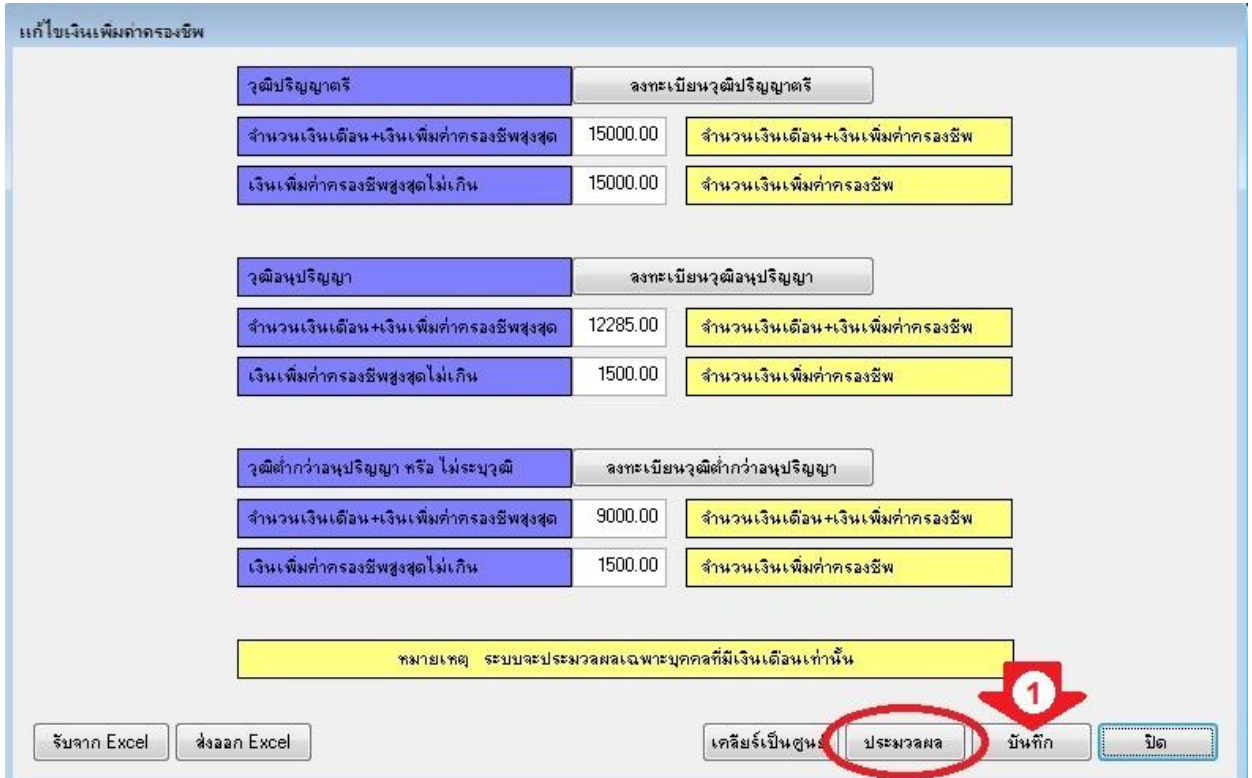

7 เมื่อลงทะเบียนเสร็จให้คลิกปุ่มบันทึก (ลูกศรแดง1) ระบบจะแจ้งให้ทราบว่าบันทึกเรียบร้อยแล้วดังภาพถัดไปรูปซ้าย และ ึ คลิกปุ่ม <mark>ประมวลผล</mark> ระบบจะแจ้งให้ทราบว่าดำเนินการเรียบร้อยแล้วดังภาพถัดไปรูปขวา

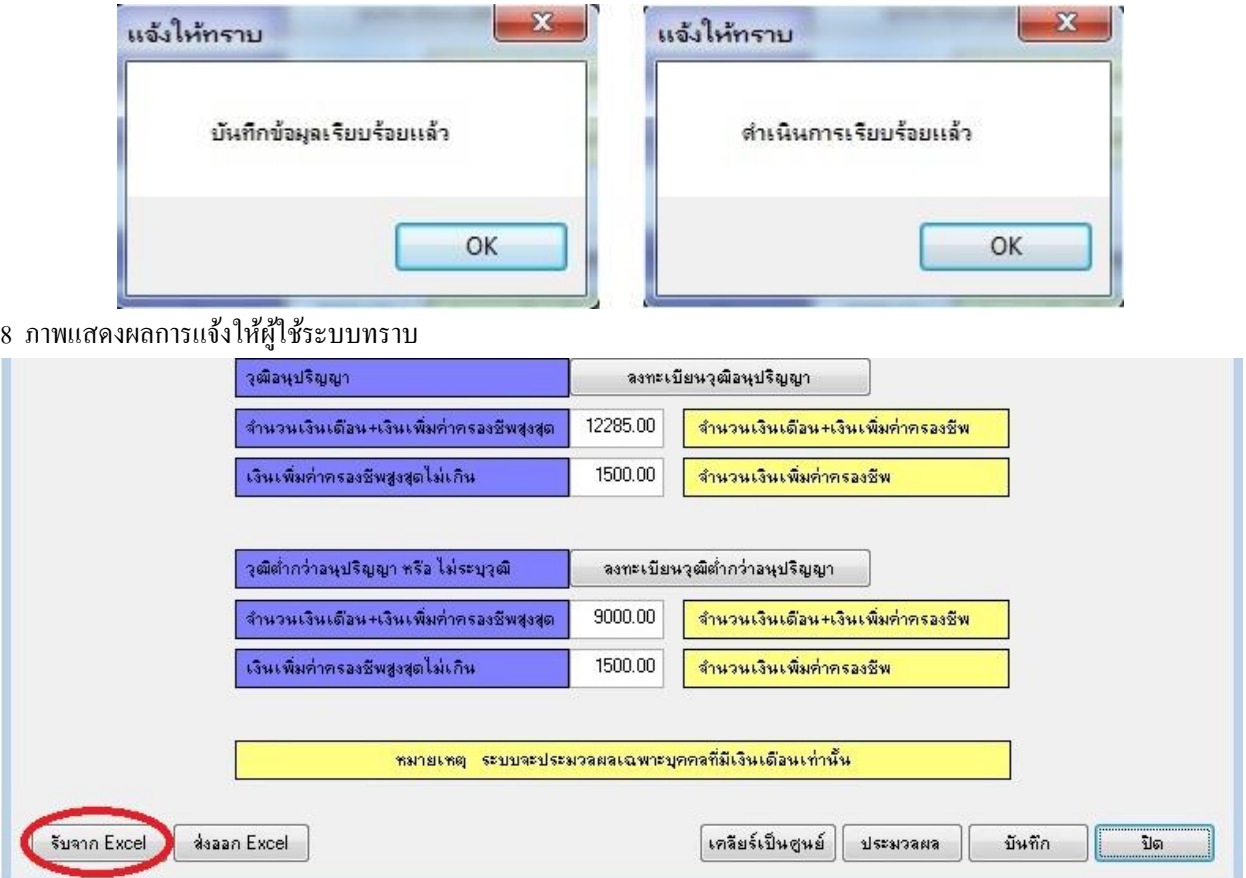

กรณีไม่ตอ้งการคา นวณ ตอ้งการนา ขอ้มูลเขา้ระบบโดยไฟลเ์อก็เซล สามารถทา ไดโ้ดย คลิกปุ่ม **รับจำก Excel**

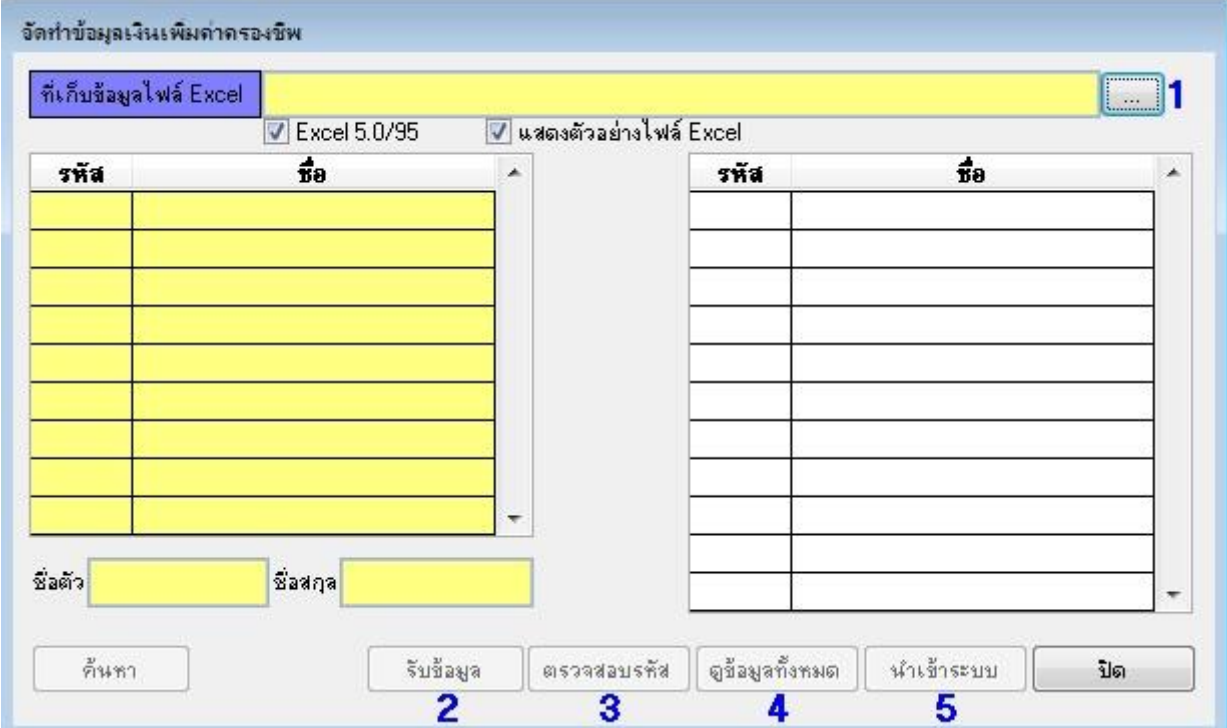

จะพบหนา้จอการรับขอ้มูลเหมือนกบัการรับขอ้มูลรายรับ-รายจ่ายทวั่ ไป

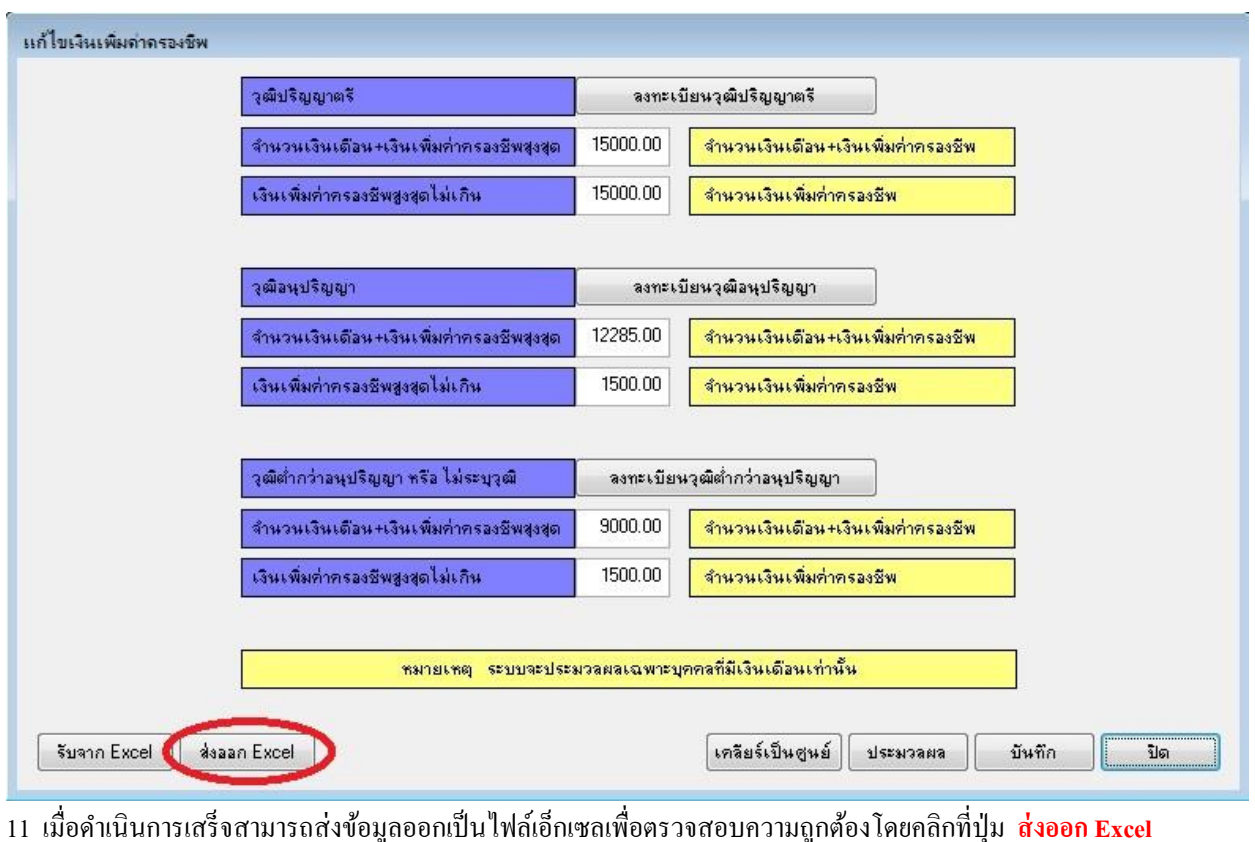

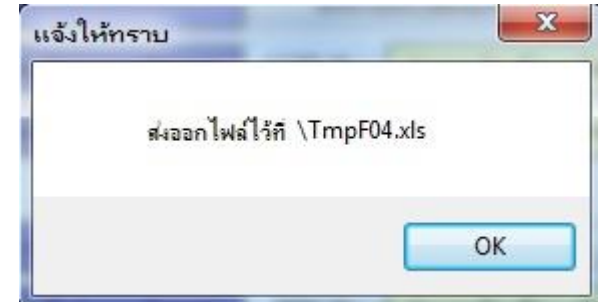

ระบบจะส่งไฟลไ์วท้ี่ ไดร์ฟ C:\TmpF04.xls สามารถเปิ ดไฟล์เพื่อตรวจสอบได้